Документ подписан простой электронной подписью Информация о владельце: ФИО: Пономарева Светлана Викторовна Должность: Проректор по УР и НО Дата подписания: 22.09.2023 22:02:33 Уникальный программный ключ:

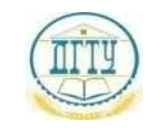

# bb52f959411e**ME4F4MC#EPC#BO#IAVKИ** И ВЫСШЕГО ОБРАЗОВАНИЯ РОССИЙСКОЙ ФЕДЕРАЦИИ **ФЕДЕРАЛЬНОЕ ГОСУДАРСТВЕННОЕ БЮДЖЕТНОЕ ОБРАЗОВАТЕЛЬНОЕ УЧРЕЖДЕНИЕ ВЫСШЕГО ОБРАЗОВАНИЯ «ДОНСКОЙ ГОСУДАРСТВЕННЫЙ ТЕХНИЧЕСКИЙ УНИВЕРСИТЕТ» (ДГТУ)** АВИАЦИОННЫЙ КОЛЛЕДЖ

# **Фонд оценочных средств**

# **для проведения текущего контроля и промежуточной аттестации**

# **в форме дифференцированного зачёта**

# **по дисциплине ЕН.02 Информатика**

## **по специальности**

**15.02.08 Технологии машиностроения**

Ростов-на-Дону 2020 г

Разработчик: Преподаватель Авиационного колледжа ДГТУ \_\_\_\_\_\_\_\_\_\_\_\_\_\_ Высоцкая Л.М. « $\rightarrow$  2020г.

Фонд оценочных средств рассмотрен и одобрен на заседании цикловой комиссии Математических и естественнонаучных дисциплин

Протокол №  $\qquad \qquad$  от « $\qquad$ »  $\qquad$  2020г.

Председатель цикловой комиссии \_\_\_\_\_\_\_\_\_\_\_\_\_ Высоцкая Л.М.

« $\sim$  2020г.

Фонд оценочных средств предназначен для студентов специальности 15.02.08 Технологии машиностроения

# **I. Паспорт фонда оценочных средств**

# **1.1 Область применения фонда оценочных средств**

Фонд оценочных средств предназначен для оценки результатов освоения

учебной дисциплины ЕН.02 Информатика по специальности 15.02.08

# Технологии машиностроения

Таблица 1

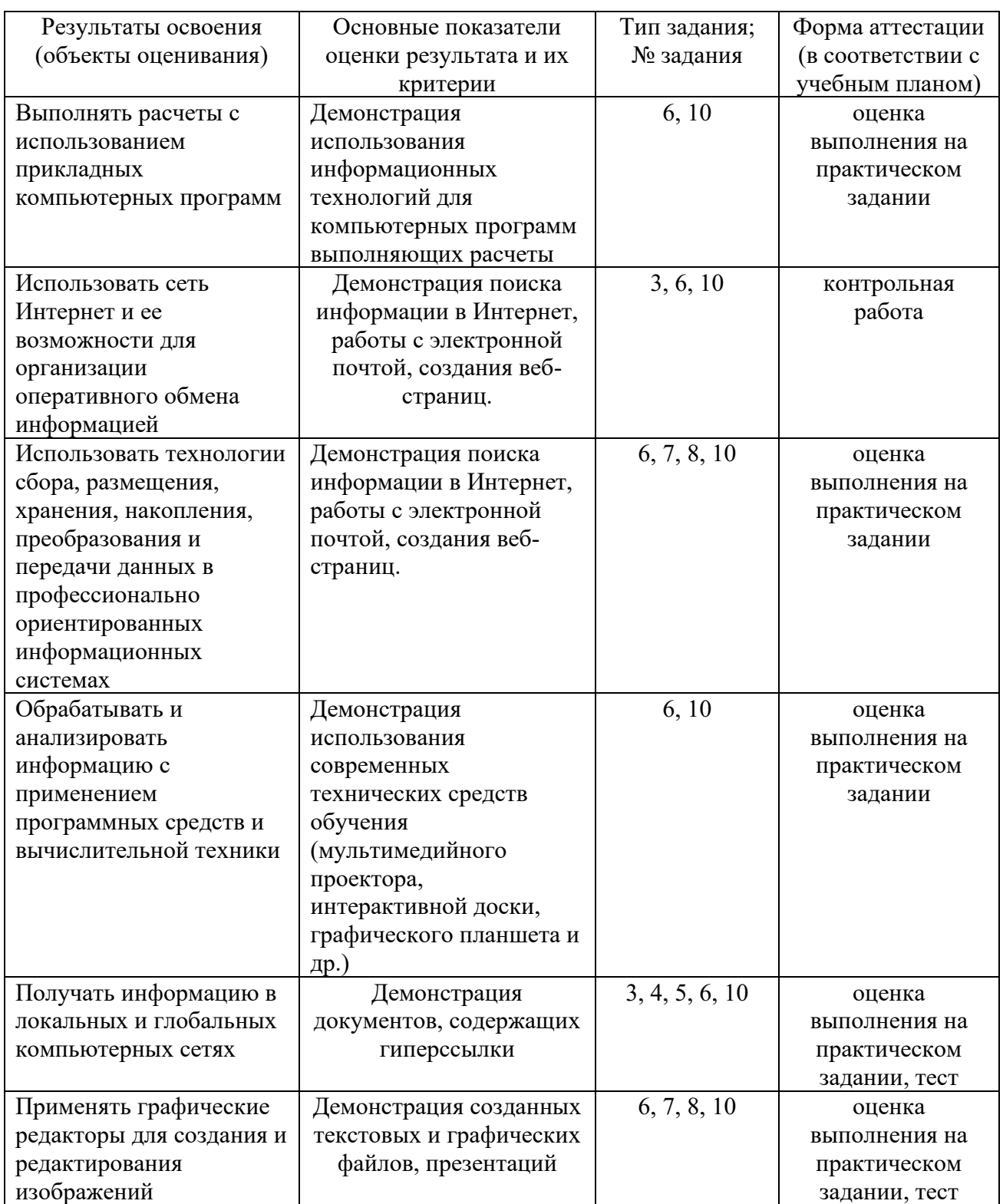

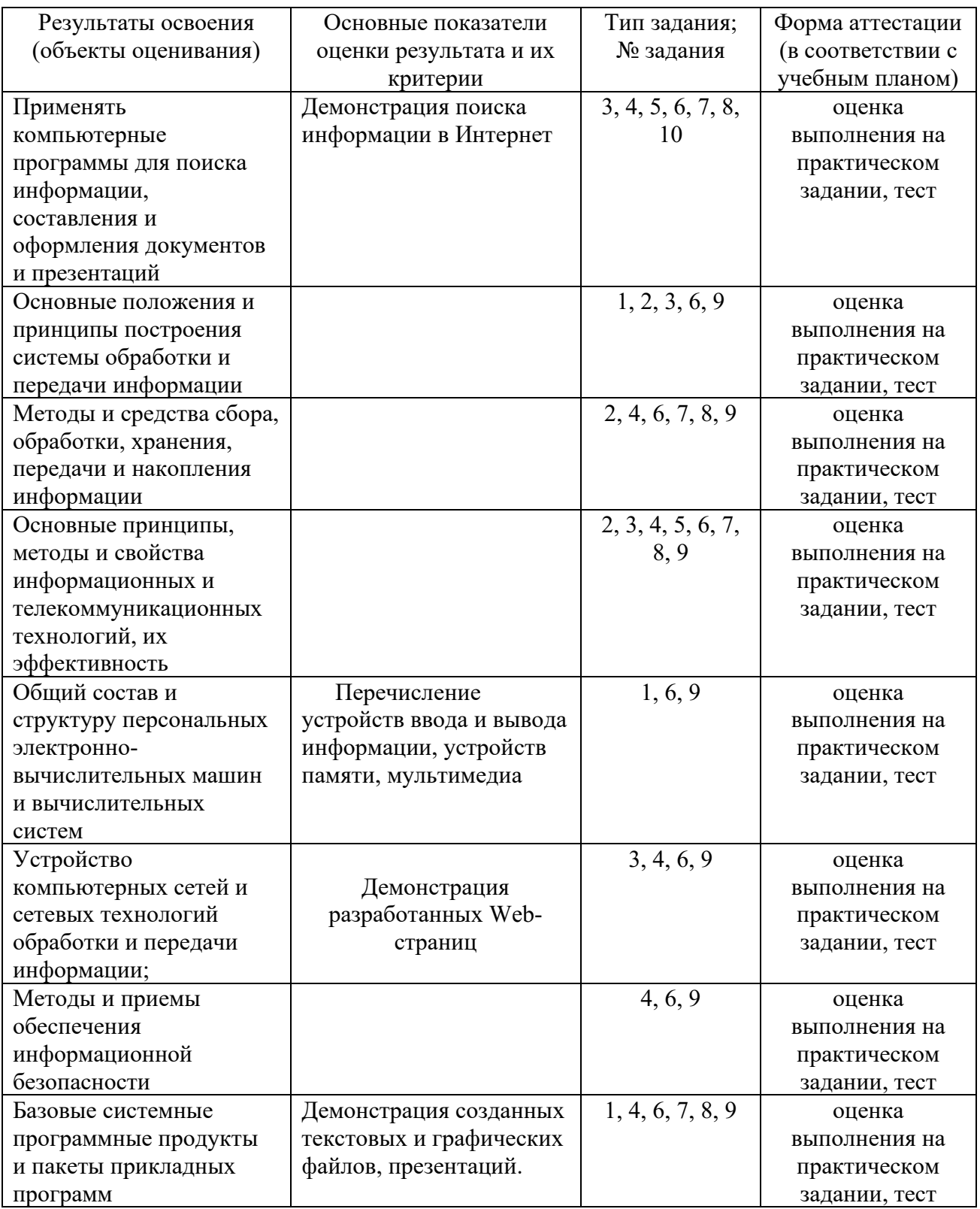

# II. Фонд оценочных средств

#### 2.1. Задания для текущего контроля с критериями оценивания

#### Комплект заданий для тестирования

#### Вариант 1

#### 1. Какие устройства персонального компьютера относятся к периферийным?

- а. процессор
- б. монитор
- в. принтер
- г. оперативная память

#### 2. Выберите правильное определение. Windows - это ...

- а. окна на экране монитора
- б. операционная система
- в. операционные окна

#### 3. Продолжите фразу: "Среда, организующая взаимодействие пользователя с компьютером, называется...'

- а. компьютерный интерфейс
- б. пользовательский интерфейс
- в. машинный интерфейс
- г. универсальный интерфейс

#### 4. Какими способами в Widows можно переименовать папку?

- а. клавиша F2
- б. двойной щелчок левой кнопкой мыши
- в. через контекстное меню
- г. через меню «Пуск»

#### 5. Как в текстовом редакторе Microsoft Word сохранить документ?

- а. кнопка
- б. меню Сохранить
- в. меню Правка Сохранить
- г. меню Файл Сохранить

#### 6. Как удалить фрагмент текста в Microsoft Word?

- а. клавиша Delete
- б. удерживая клавишу Delete, выделить необходимый фрагмент
- в. вылелить и нажать Delete

#### 7. Вставка рисунка в Microsoft Word.

- а. меню Рисунок Добавить
- б. меню Вставка Рисунок
- в. меню Файл Добавить рисунок

#### 8. Как изменить шрифт текста в Microsoft Word?

- а. меню Правка Шрифт
- б. меню Формат Шрифт
- в. с помощью кнопок на панели инструментов
- г. с помощью кнопок на панели задач

#### 9. Выберите правильное назначение программы Microsoft Excel?

- а. изменение текста и составление таблиц любой сложности
- б. составление таблиц и построение диаграмм
- в. выполнение табличных расчетов, построение диаграмм

#### 10. Что такое ячейка в Excel?

- а. кнопка на панели инструментов
- б. область на пересечении столбца и строки

в. значок для запуска программы

#### **11. Жесткий диск – это устройство для …**

- а. временного хранения данных
- б. длительного хранения данных
- в. вычислений над данными

#### **12. Какая клавиша предназначена для фиксации на клавиатуре прописных букв?**

- а. Ctrl
- б. Enter
- в. Caps Lock

#### **13. Для чего служит контекстно-зависимое меню?**

- а. для выбора операций над объектом
- б. для изменения свойств объекта
- в. для удаления объекта

#### **14. Выберите имя файла, удовлетворяющее шаблону ????1.exe.**

- а. pole.exe
- б. file1.doc
- в. file1.exe
- г. proba1.exe

#### **15. Выберите правильный способ проверки правописания текста в Word.**

- а. меню Правка Правописание
- б. меню Файл проверить правописание
- в. меню Сервис Правописание

#### **16. Способы изменения параметров абзаца текста в Word.**

- а. меню Сервис Параметры Абзац
- б. меню Формат Абзац
- в. меню Правка Абзац

#### **17. Windows Commander – это...**

- а. программа для восстановления поврежденных файлов и дисков
- б. файловый менеджер
- в. программа для архивации и разархивации файлов
- г. программа антивирусной проверки файлов

#### **18. ScanDisk – это...**

- а. файловый менеджер
- б. программа для восстановления поврежденных файлов и дисков
- в. программа для архивации и разархивации файлов
- г. программа антивирусной проверки файлов

#### **19. Как выполнить предварительный просмотр документа перед печатью?**

- а. кнопка
	-
- б. кнопка
- в. кнопка<sup>1</sup>

#### **20. Как правильно записать формулу расчета данных в Excel?**

- а. ввести в ячейку формулу и нажать знак «=» на клавиатуре
- б. ввести в ячейку формулу и нажать «Enter» на клавиатуре
- в. ввести в ячейку знак «=», затем формулу и нажать «Enter» на клавиатуре
- **21. Продолжите фразу: "Документ, подготовленный с помощью языка разметки гипертекста, имеет расширение…"**
- **22. Как изменить параметры печати в Word?**
- **23. Перечислите наиболее известные графические редакторы.**
- **24. Назначение электронных таблиц.**
- **25. Что такое Интернет?**

#### **Вариант 2**

#### **1.Какие устройства персонального компьютера относятся к базовой конфигурации?**

- а. системный блок
- б. монитор
- в. принтер
- г. оперативная память

#### **2.Укажите, что находится на рабочем столе WINDOWS**

- а. ярлыки, главное меню
- б. ярлыки, свернутые окна, панель задач, время, язык
- в. справка, панель задач, проводник

#### **3.Укажите, как открывается главное меню?**

- а. через меню «Файл»
- б. через щелчок правой кнопки мыши на панели задач
- в. через кнопку «Пуск» на панели задач

#### **4.Как осуществляется поиск файла?**

- а. через комбинацию клавиш Alt + F7
- б. через Проводник, кнопка «Поиск»
- в. через контекстное меню
- г. «Пуск», «Найти», «Файлы и папки»

#### **5.Как в текстовом редакторе Microsoft Word открыть документ?**

- а. меню Открыть
- б. меню Правка Открыть
- в. меню Файл Открыть

#### **6.Как выделить слово в Microsoft Word?**

- а. тройным щелчком мыши по слову
- б. щелчком мыши по слову
- в. двойным щелчком мыши по слову

#### **7.Вставка формулы в Microsoft Word.**

- а. меню Формула Добавить
- б. меню Вставка Объект Microsoft Equation
- в. меню Файл Добавить формулу

#### **8.Как установить полуторный междустрочный интервал в тексте в Microsoft Word?**

- а. меню Формат Шрифт
- б. меню Формат Абзац
- в. с помощью кнопок на панели задач

#### **9.Выберите правильное написание формулы в Microsoft Excel?**

- a.  $=$ B1\*B2(C4+C15)
- б. B1\*B2\*(C4+C15)
- в.  $=$ B1\*B2/(C4+C15)

#### **10. Что такое ячейка в Excel?**

- а. кнопка на панели инструментов
- б. область на пересечении столбца и строки
- в. значок для запуска программы

#### **11. Оперативная память – это устройство для …**

- а. временного хранения данных
- б. длительного хранения данных
- в. вычислений над данными

#### **12. Какая клавиша предназначена для копирования текущих скриншотов?**

а. Ctrl

- б. Print Screen
- в. Caps Lock

#### **13. Как вызвать контекстно-зависимое меню?**

- а. двойным щелчком мыши
- б. щелчком правой кнопки мыши по объекту
- в. через меню Пуск Программы Мой компьютер, щелкнуть на значке объекта

#### **14. Выберите имена файлов, удовлетворяющие шаблону \*1.exe.**

- а. pole.exe
- б. file1.doc
- в. file1.exe
- г. proba1.exe

#### **15. Winrar – это...**

- а. файловый менеджер
- б. программа для восстановления поврежденных файлов и дисков
- в. программа для архивации и разархивации файлов
- г. программа антивирусной проверки файлов

#### **16. DrWeb – это...**

- а. файловый менеджер
- б. программа для восстановления поврежденных файлов и дисков
- в. программа для архивации и разархивации файлов
- г. программа антивирусной проверки файлов

#### **17. Выберите правильный способ добавления таблицы в Word.**

- а. меню Вставка Таблица
- б. через кнопки на панели задач
- в. меню Таблица Вставить

#### **18. Какую характеристику имеет ячейка в Excel?**

- а. диапазон
- б. формула
- в. имя

#### **19. Что из перечисленного является объектом электронной таблицы?**

- а. диаграмма
- б. строка
- в. запрос
- г. столбец
- д. регистрационный номер
- е. книга

#### **20. Продолжите фразу: "Абсолютная ссылка – это адрес ячейки относительно…"**

- а. начала таблицы
- б. текущей ячейки
- в. указанной в ссылке ячейки
- г. ячейки, в которую вводится формула
- **21. Перечислите наиболее известные поисковые системы**
- **22. Перечислите расширения графических файлов.**
- **23. Назначение программы Microsoft PowerPoint?**
- **24. Как подсчитать сумму диапазона в Microsoft Excel?**
- **25. Назначение локальной сети.**

**Варианты ответов**

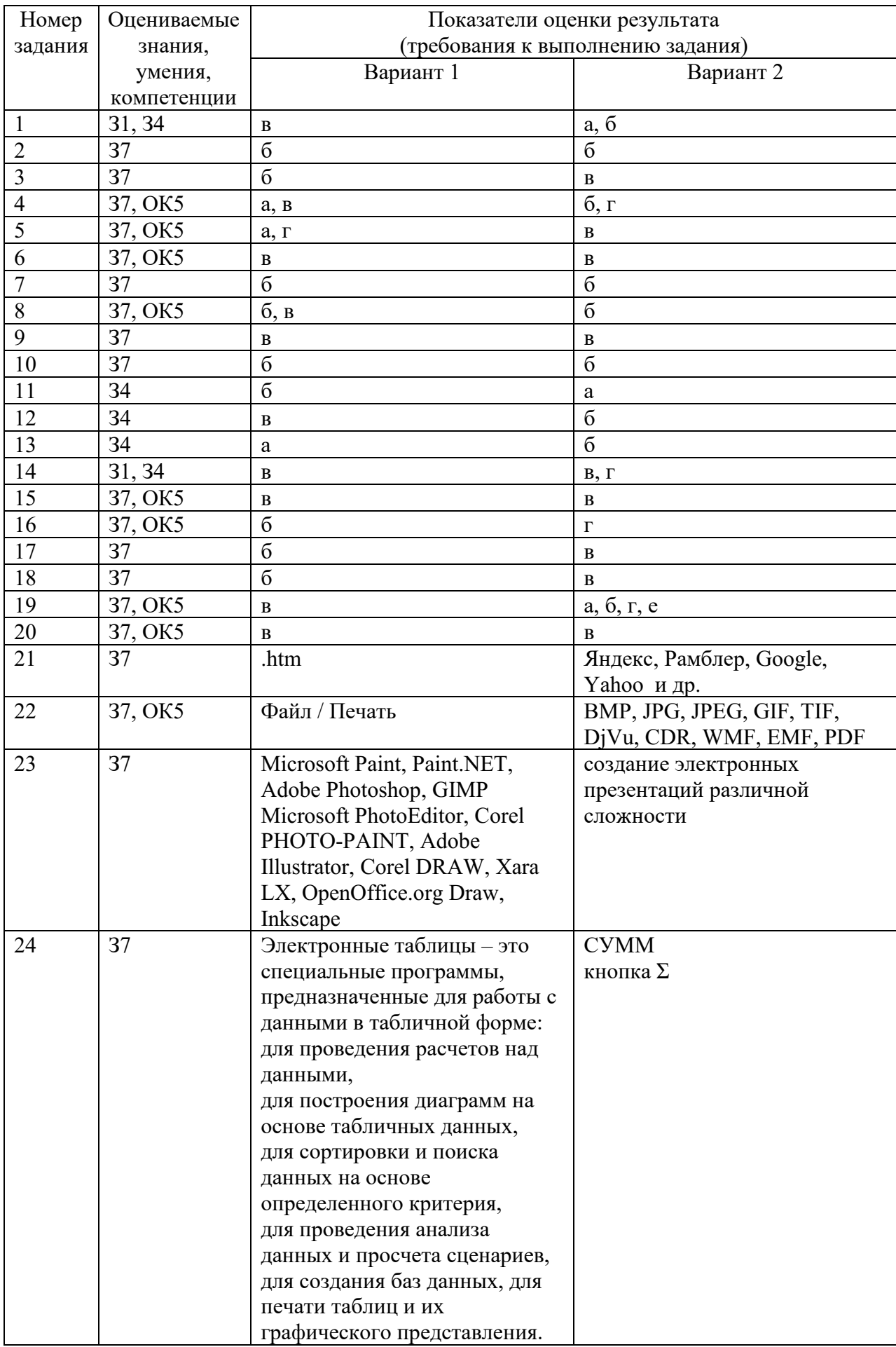

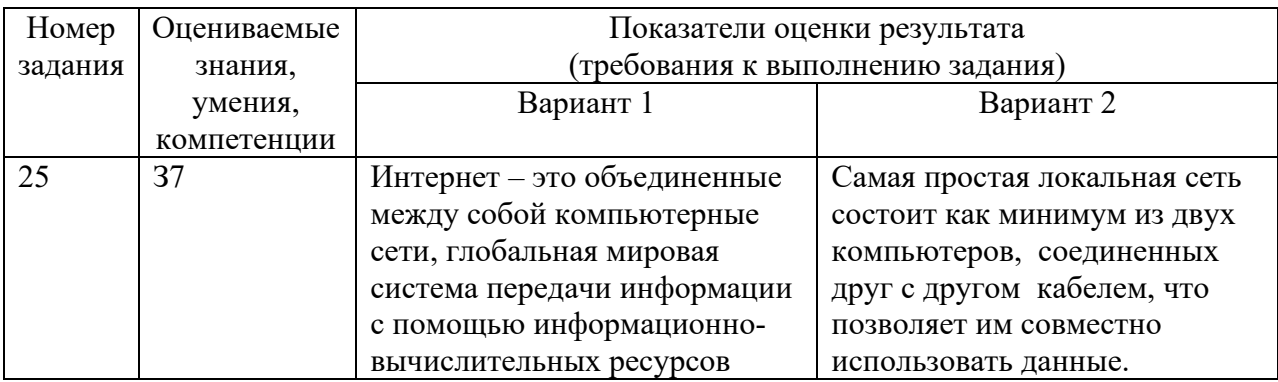

# Критерии оценки

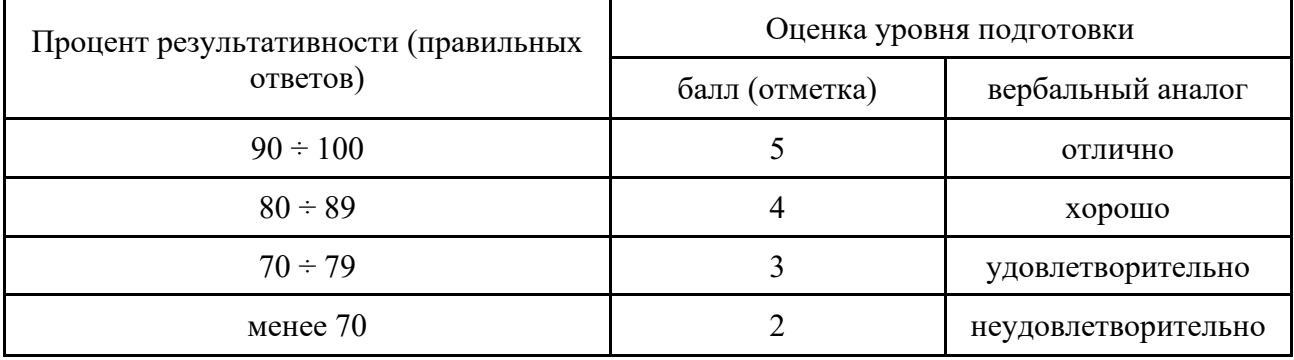

# ЗАДАНИЯ ДЛЯ КОНТРОЛЬНОЙ РАБОТЫ №1 Локальные сети

#### 1 вариант

- 1. Что такое компьютерная сеть?
- 2. Что такое локальная сеть, пример.
- 3. Назначение браузера.
- 4. Что такое ссылка?
- 5. Как отключить показ изображений в браузере Internet Explorer?

#### 2 вариант

- 1. Для чего нужна компьютерная сеть?
- 2. Что такое глобальная сеть, пример.
- 3. Назовите основные браузеры.
- 4. Что такое URL?
- 5. Как изменить кодировку в браузере Internet Explorer?

#### 3 вариант

- 1. Назначение компьютерных сетей.
- 2. Способы подключения к Интернет.
- 3. Поисковые системы: назначение, примеры.
- 4. Как увеличить размер шрифта в браузере Internet Explorer?
- 5. Что такое домашняя страница и как ее настроить?

#### 4 вариант

- 1. Какие бывают компьютерные сети.
- 2. Что такое браузер?
- 3. Что такое сайт?
- 4. Где скорость обмена данными по сети больше в локальной или глобальной сети. Почему?
- 5. Что надо набрать в строке адреса программы Internet Explorer, чтобы перейти на пустую страницу?

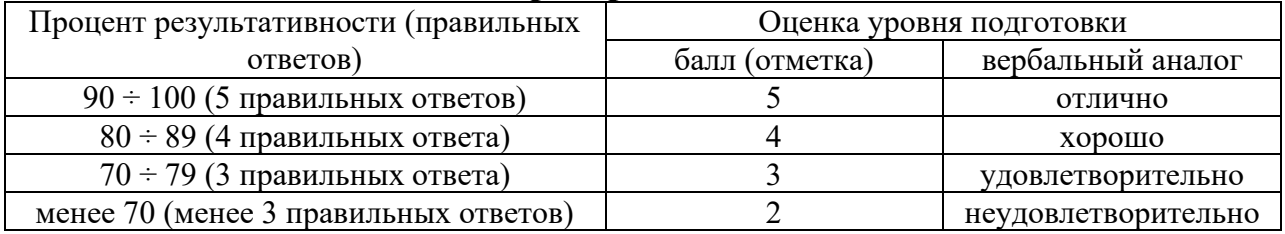

#### Критерии оценки

# ЗАДАНИЯ ДЛЯ ОБУЧАЮЩИХСЯ

### Тема: Информационная безопасность

### ТЕМЫ РЕФЕРАТОВ

- 1) Информационная безопасность при работе с коммерческой тайной.
- 2) Конфиденциальная информация.
- 3) Анализ рисков информационной безопасности.
- 4) Угрозы информационной безопасности.
- 5) Уязвимости информационной безопасности.
- 6) Обеспечение безопасности компьютера.
- 7) Защита операционных систем.
- 8) Способы обеспечения информационной безопасности при ее обработке без использования средств автоматизации.

9) Способы и меры по обеспечение безопасности конфиленциальной информации в электронном виде.

10) Виды межсетевых экранов.

11) Методы обеспечения безопасности сети.

- 12) Политики безопасности и административные шаблоны.
- 13) Программы для криптографической защиты информации.
- 14) Криптографическая защита сетей передачи данных.

15) Федеральный закон о персональных данных.

#### Критерии оценки

оценка «отлично» выставляется за реферат, который носит исследовательский характер, содержит грамотно изложенный материал, с соответствующими обоснованными выводами;

оценка «хорошо» выставляется за грамотно выполненный во всех отношениях реферат при наличии небольших недочетов в его содержании или оформлении;

оценка «удовлетворительно» выставляется за реферат, который удовлетворяет всем предъявляемым требованиям, но отличается поверхностью, в нем просматривается непоследовательность изложения материала, представлены необоснованные выводы;

оценка «неудовлетворительно» выставляется за реферат, который не носит исследовательского характера, не содержит анализа источников и подходов по выбранной теме, выводы носят декларативный характер.

# ЗАДАНИЯ ДЛЯ ОБУЧАЮЩИХСЯ

### ТЕМЫ ДОКЛАДОВ

#### Тема: Принципы и свойства ИКТ

#### Перечень тем устных выступлений (докладов):

1) Историческое развитие и современное состояние информационных  $\mathbf{M}$ коммуникационных технологий.

2) Определение информационных технологий.

3) Задачи информационных технологий.

4) Принципы информационных технологий.

5) Методы информационных технологий.

6) Свойства информационных технологий.

7) Информационные процессы.

8) Инструментарий информационной технологии.

9) Составные части информационной технологии.

10) Выбор вариантов внедрения информационной технологии.

11) Вилы информационных технологий.

12) Основные компоненты различных видов информационных технологий.

13) Прикладное программное обеспечение и информационные ресурсы.

14) Вопросы информатизации общества: информационная культура, правовая охрана программ и данных, защита данных.

15) Роль информационных и коммуникационных технологий в управленческих процессах.

#### Критерии оценки за устное выступление:

оценку «отлично» получают работы, в которых делаются самостоятельные выводы, дается аргументированная критика и самостоятельный анализ фактического материала на основе глубоких знаний экономической литературы по данной теме;

оценка «хорошо» ставится тогда, когда в работе, выполненной на достаточном теоретическом уровне, полно и всесторонне освещаются вопросы темы, но нет должной степени самостоятельности:

оценку «удовлетворительно» имеют работы, в которых правильно освещены основные вопросы темы, но не проявилось умение логически стройного их изложения, самостоятельного анализа источников, содержатся отдельные ошибочные положения;

оценку «неудовлетворительно» обучающихся получает в случае, когда не может ответить на замечания рецензента, не владеет материалом работы, не в состоянии дать объяснения выводам и теоретическим положениям данной проблемы.

# ЗАДАНИЯ ДЛЯ ОБУЧАЮЩИХСЯ тестирование количество вариантов 3

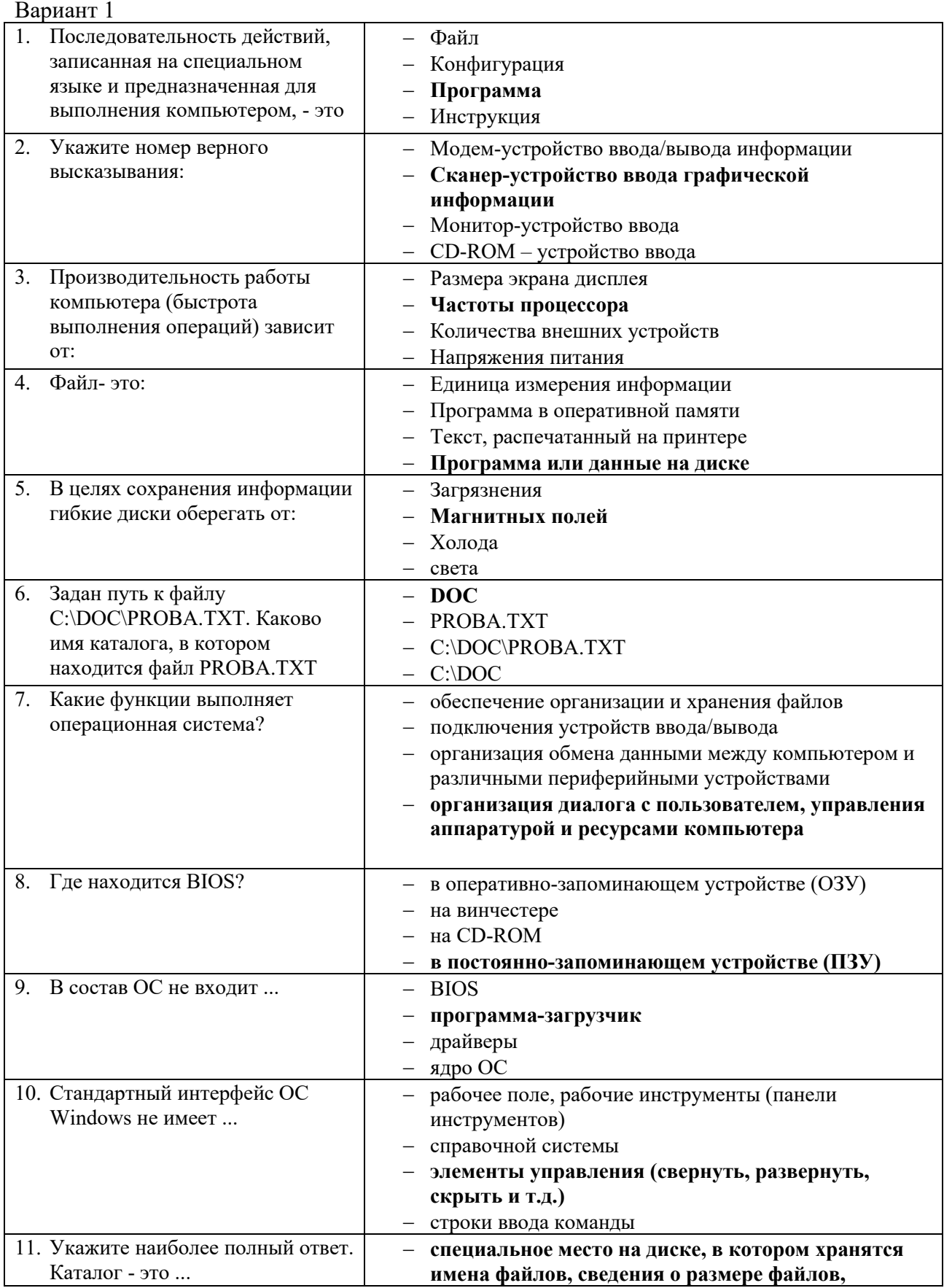

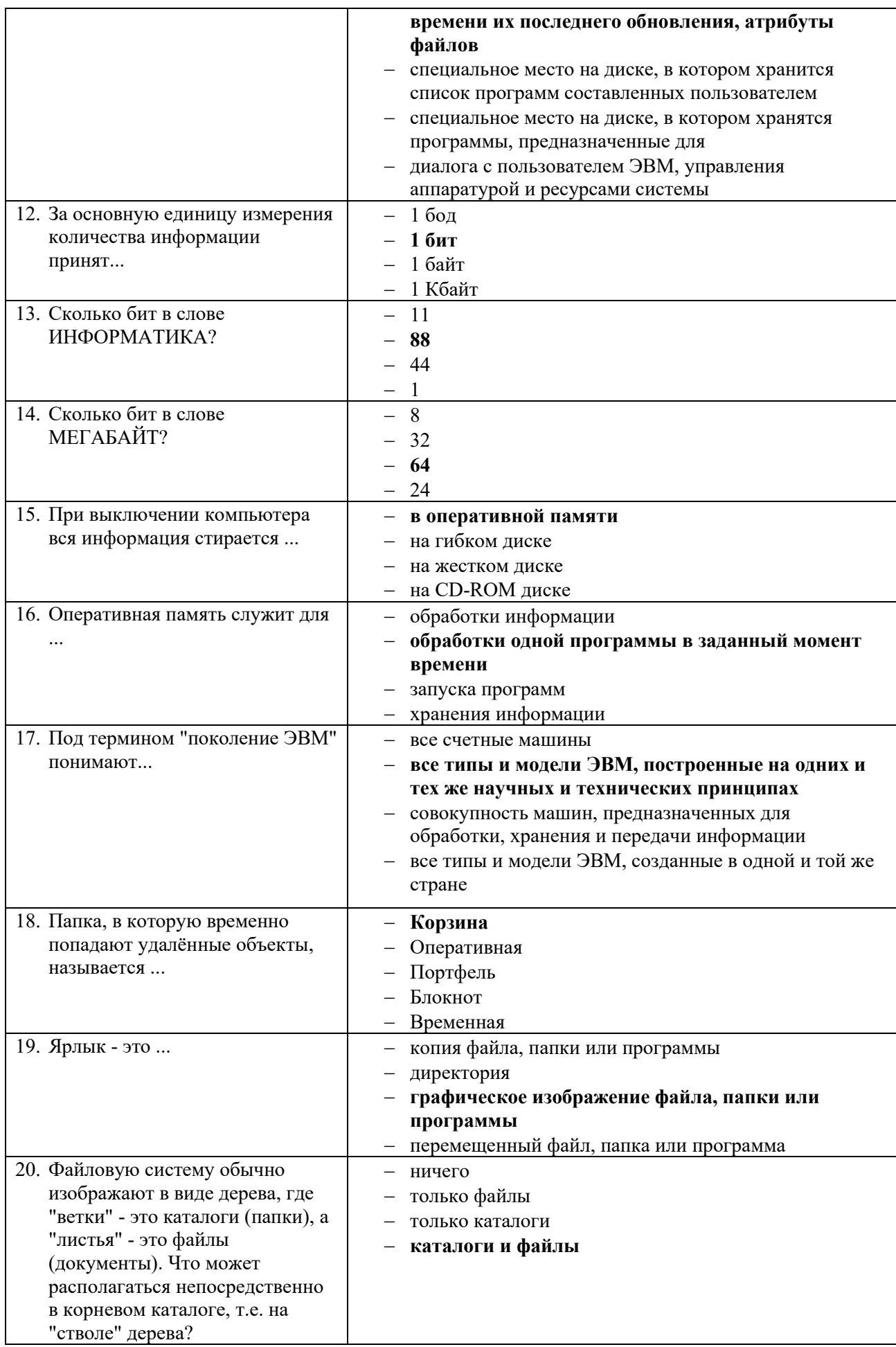

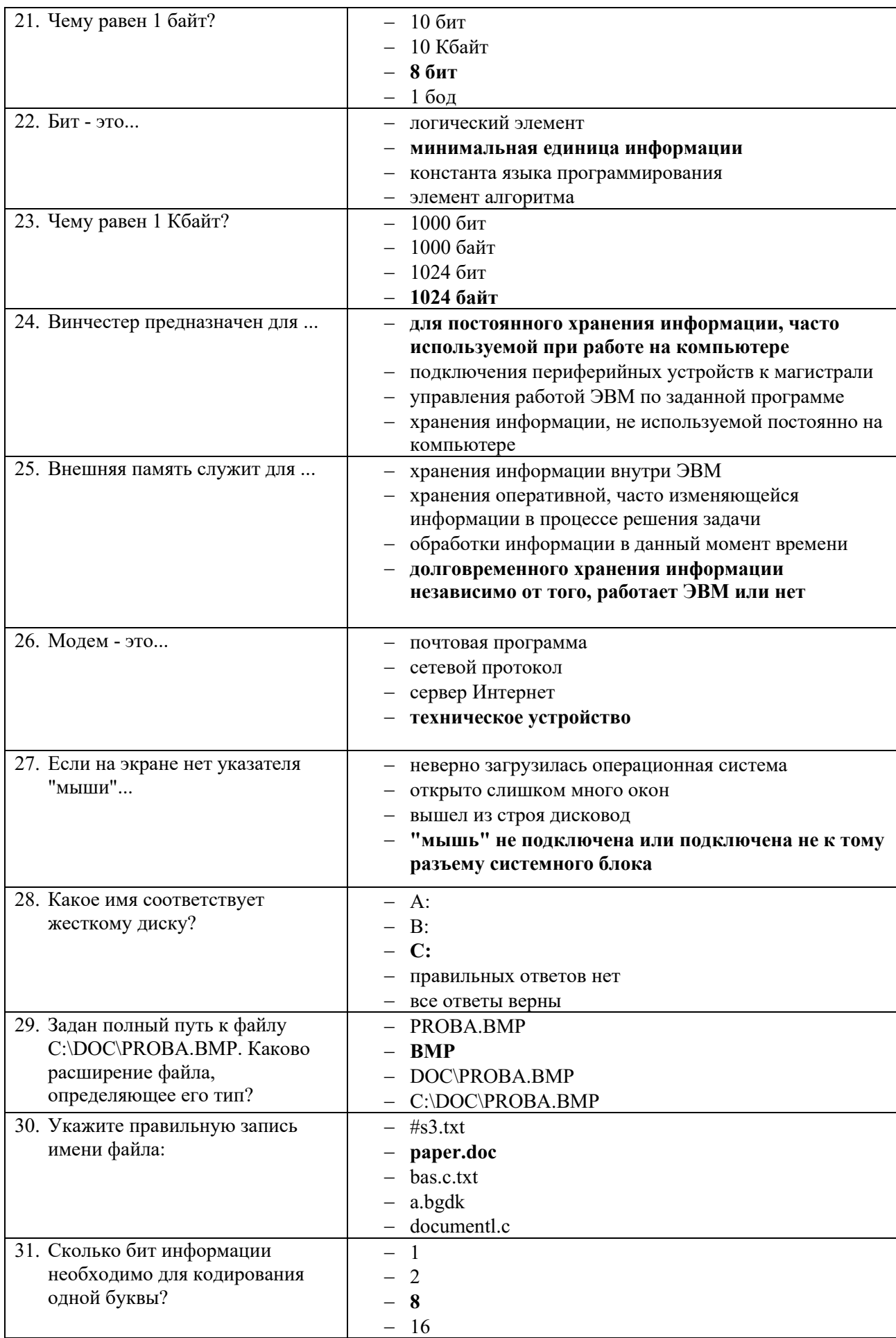

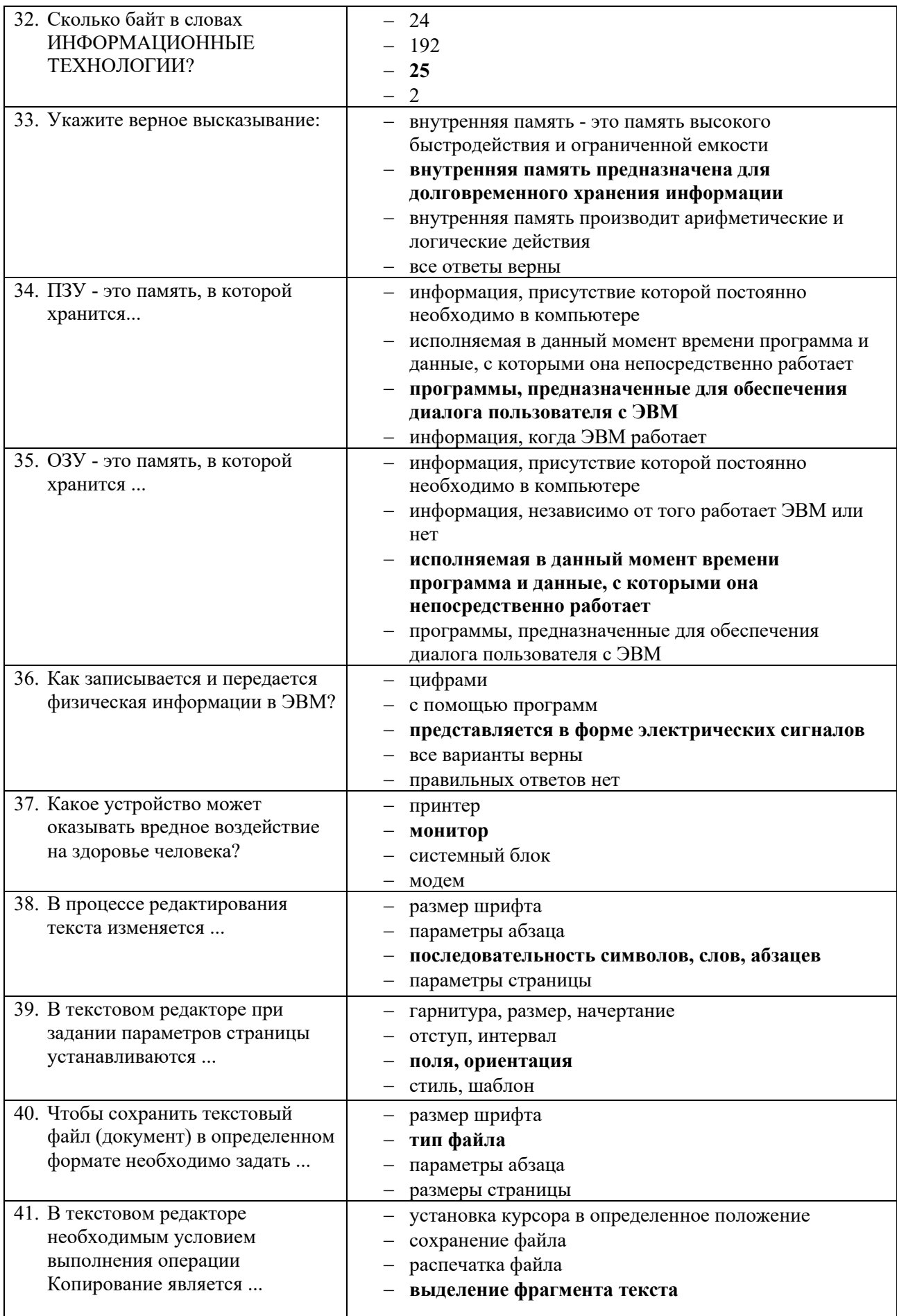

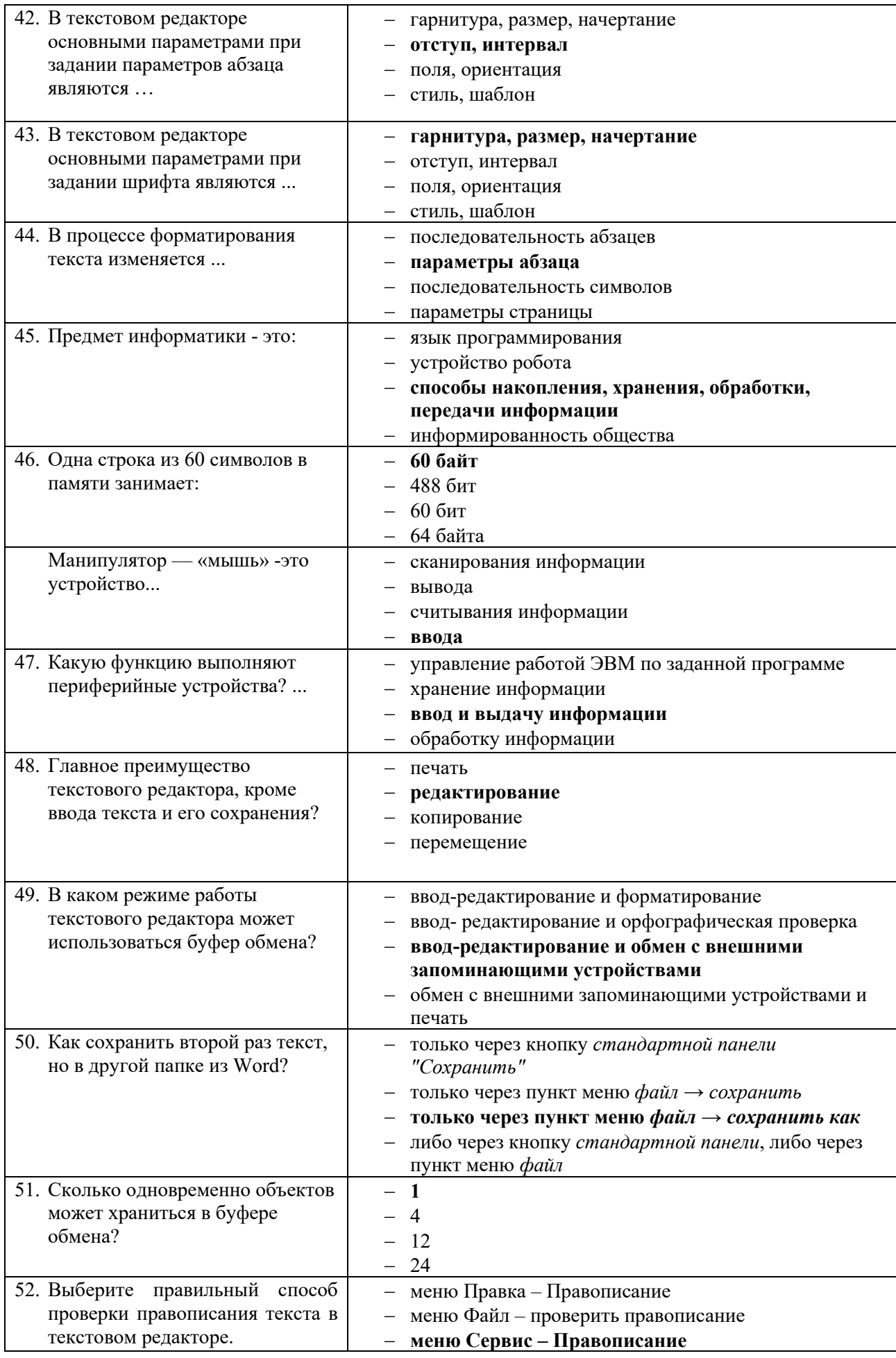

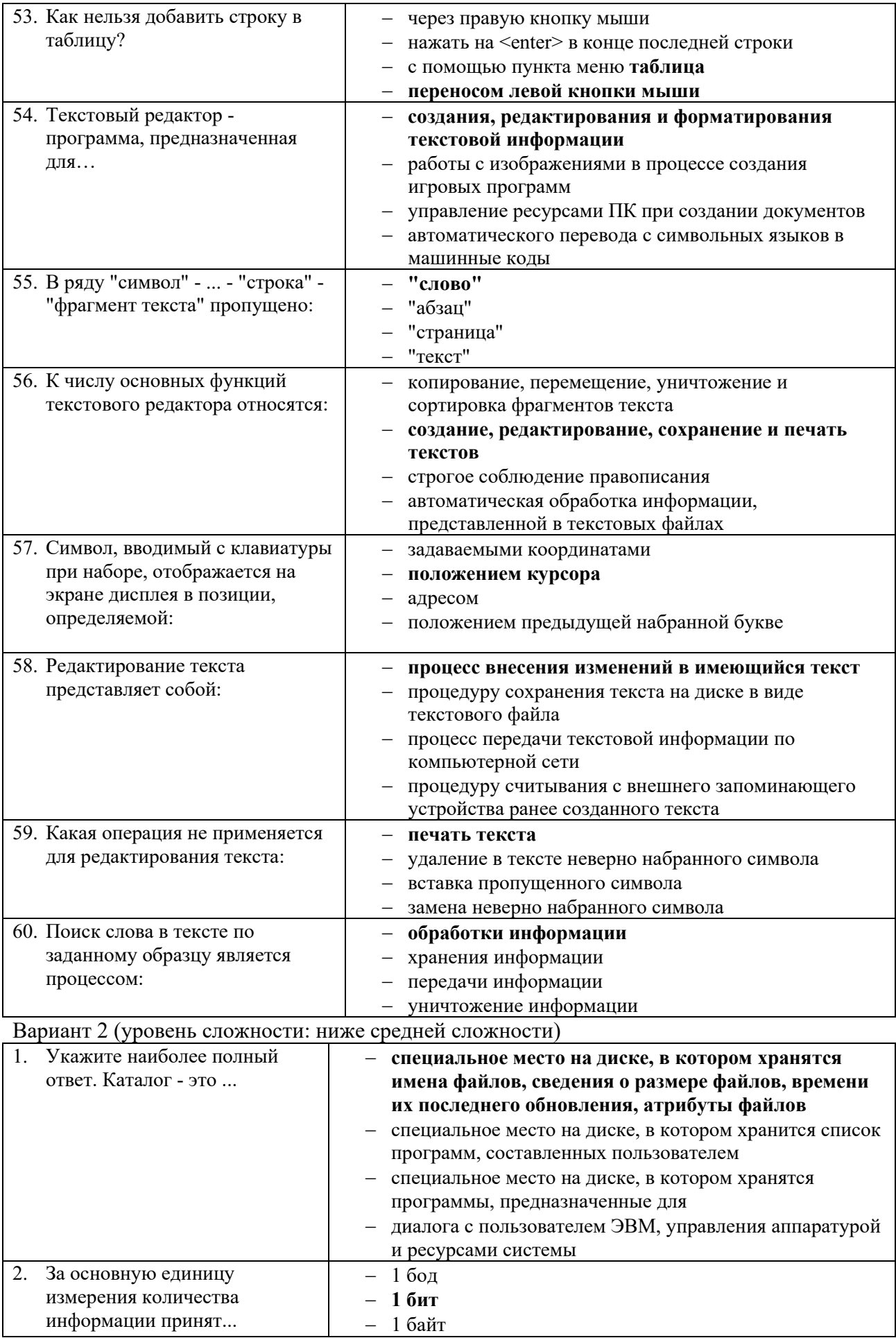

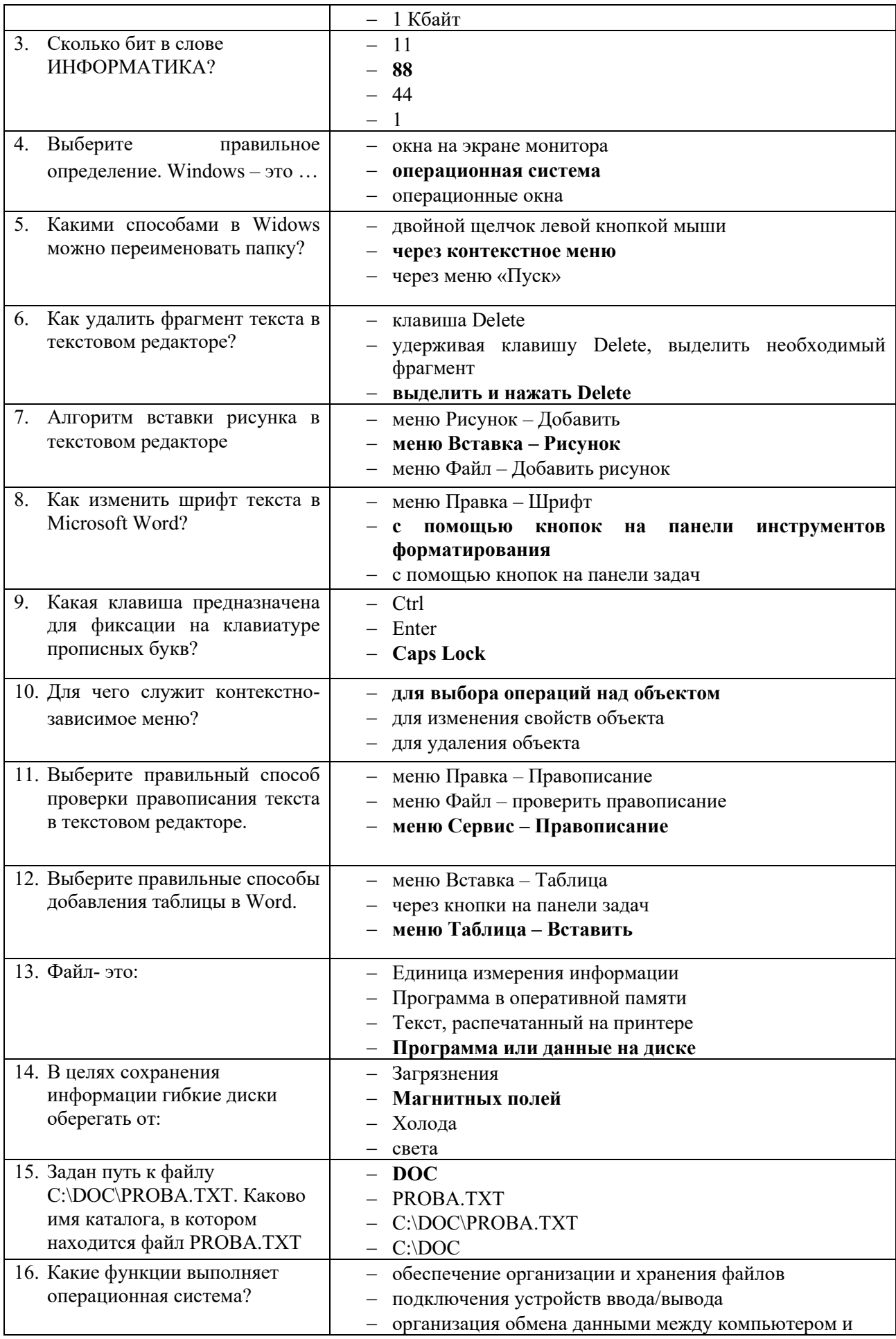

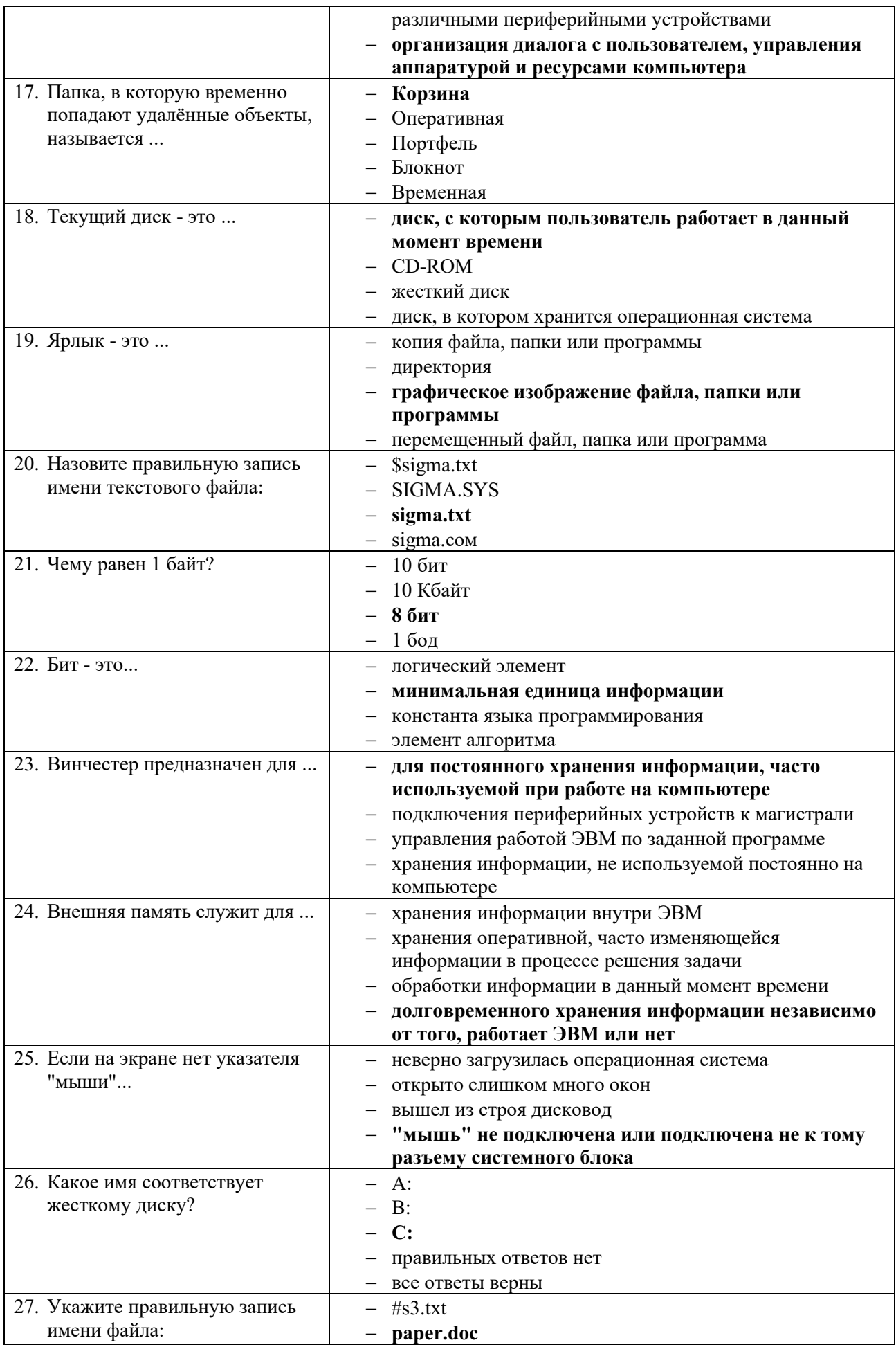

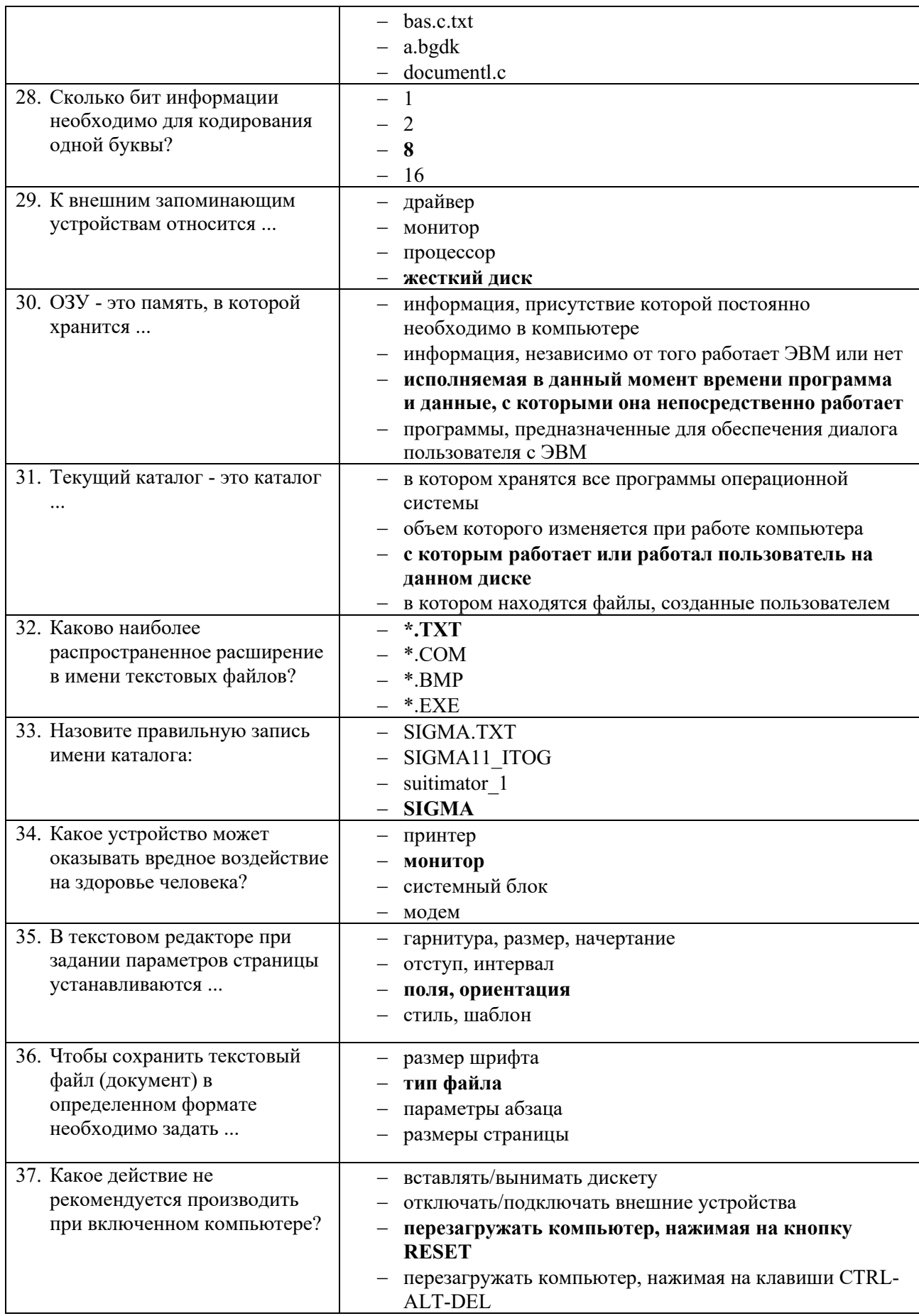

![](_page_21_Picture_385.jpeg)

![](_page_22_Picture_7.jpeg)

![](_page_22_Picture_8.jpeg)

![](_page_23_Picture_350.jpeg)

![](_page_24_Picture_384.jpeg)

![](_page_25_Picture_344.jpeg)

![](_page_26_Picture_379.jpeg)

![](_page_27_Picture_375.jpeg)

![](_page_28_Picture_264.jpeg)

# **Критерии оценки**

![](_page_28_Picture_265.jpeg)

# 30

# ЗАДАНИЯ ДЛЯ ОБУЧАЮЩИХСЯ КОНТРОЛЬНАЯ РАБОТА

# количество вариантов 4

# Тема: Программы компьютерной графики

# **Инструкция**

- 1. Внимательно прочитайте задания и ответьте на вопросы в любой последовательности.
- 2. Максимальное время выполнения задания 45 мин.

# Вариант 1

- 1. Какие виды компьютерной графики используют в настоящее время?
- 2. Как называют наименьший элемент фрактальной графики?
- 3. К какой компьютерной графике относится изображение, построенное в текстовом ред. Word?
- 4. Где используется векторное компьютерное изображение?
- 5. Какое изображение масштабируется без потери качества?

# Вариант 2

- 1. Изображения какой графики состоят из массива точек (пикселей)?
- 2. Как называют наименьший элемент растровой графики?
- 3. Файлы с какой графикой имеют наименьший размер?
- 4. Элементом какой компьютерной графики является данный рисунок?
- 5. Где используется фрактальное компьютерное изображение?

# Вариант 3

- 1. Перечислите векторные графические редакторы (не менее трех).
- 2. Файлы с какой графикой имеют наибольший размер?
- 3. Наименьшим элементом изображения на графическом экране монитора является...
- 4. Где используется растровое компьютерное изображение?
- 5. Деформация изображения при изменении размера рисунка один из недостатков векторной или растровой графики?

## Вариант 4

- 1. Как называют наименьший элемент векторной графики?
- 2. К какой компьютерной графике вы отнесёте данное изображение?
- 3. Что можно отнести к достоинствам растровой графики по сравнению с векторной?
- 4. Где используется трёхмерное компьютерное изображение?
- 5. Перечислите растровые графические редакторы (не менее трех).

## Критерии оценки

![](_page_29_Picture_116.jpeg)

![](_page_29_Picture_33.jpeg)

![](_page_29_Picture_34.jpeg)

# **ЗАДАНИЯ ДЛЯ САМОСТОЯТЕЛЬНОЙ РАБОТЫ**

### **Тема: Создание индивидуальной базы данных**

**Задание:** Создать индивидуальную базу данных, состоящую из двух таблиц:

1) таблица годности к военной службе (10-15 чел.), содержащую следующие поля: ФИО, решение о годности к военной службе.

2) таблица бойцов отделения взвода (5-10 чел.), содержащую следующие поля: ФИО, должность, воинское звание (командир - сержант, прапорщик), рост, вес, дата рождения, дата призыва, дата демобилизации. Сформировать не менее трех запросов на ваше усмотрение. Сформировать форму и отчет.

Установить межтабличные связи.

![](_page_30_Picture_140.jpeg)

**Критерии оценки**

Оценка **«5»** ставится, если правильно выполнено 86-100 % задания.

Оценка **«4»** ставится, если правильно выполнено 76-85 % задания.

Оценка **«3»** ставится, если правильно выполнено 50-75 % задания.

Оценка **«2»** ставится, если правильно выполнено ниже 50% задания.